# Compt eLock.

## Below are instructions for performing Single Point Calibration of CompX Temperature Monitoring eLock.

### Single point calibration of the CompX temperature monitoring eLock can only be done in conjunction with LockView® v3.0 software.

- **1** Place thermistor (green bottle) on its side at a known temperature value for 30 minutes;
- 2 Connect temperature monitoring eLock to LockView<sup>®</sup> v3.0;
- 3 Login to LockView<sup>®</sup> v3.0;
- 4 Click on Read/Write Lock, and under Connection tab Connect To Lock;
- 5 Click on **Window** in the upper left hand corner of the screen;
- 6 Click on More Windows…;
- **7** Enter **cal3** in the window code;
- 8 Click OK;

## NOTE:

The system will display the calibration value that is currently in the connected eLock (as seen below) and allow it to be changed.

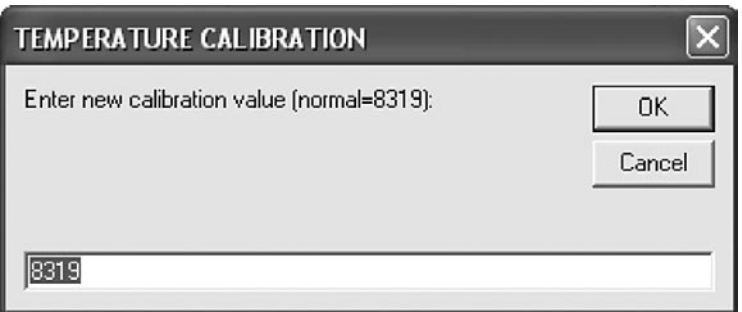

9 Adjust the calibration value;

#### NOTE:

A change of +/- 100 units will have an incremental affect of about 0.5°C (0.9°F) at 25°C (77°F).

- 10 Click OK;
- 11 Click on Read/Write Lock again, and under the Connection tab choose Disconnect From Lock;
- 12 Compare the temperature displayed on the eLock with the known temperature value;
- 13 Repeat steps 4 through 12 until the displayed eLock temperature and the known temperature value are the same.

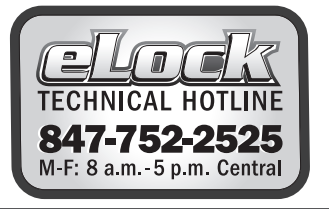

# 864.297.6655

compxelock.com elock@compx.com PO Box 200 Mauldin, SC 29662